## **Completing a PF3- Monument**

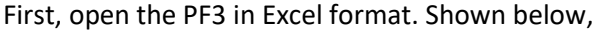

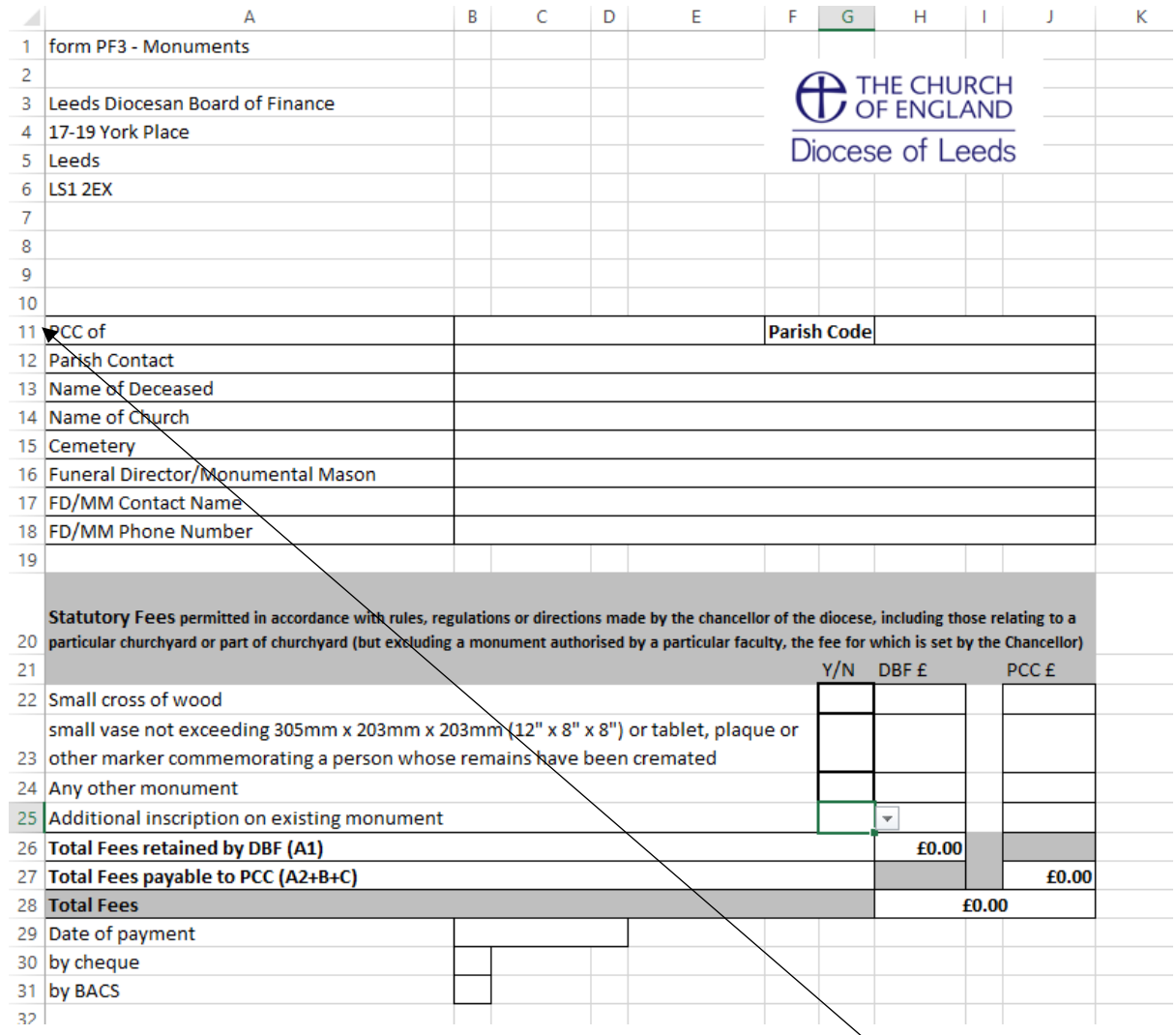

- You will need to complete the PCC and Parish Code sections on line 11. **The Parish code is the four numbers within your Parish Share account number.**
- Complete lines 12-18
- You will now need to type 'Yes' in the column **'Y/N'** for relevant item and click enter on your keyboard to reveal the figures in the 'DBF' & 'PCC' columns
- You will then need to save the form on to your computer in order to be able to attach it to an email and send to us at [fees@leeds.anglican.org](mailto:fees@leeds.anglican.org)

If you need assistance in saving the document and attaching the document to an email, please feel free to call the Finance Department on 0113 3530 195 and we will go through the process with you.